# Harry Howell, Carlisle, Firestone Pad B-Clock Instructions

#### **Contents**

- Warm-up time
- New game setup
- Run clock / second period
- Set up third period
- Scoring
- Penalty 2minutes
- Penalty 4 or 5 minute / Adding jersey #
- Correct Penalty Clock
- Made a mistake ?

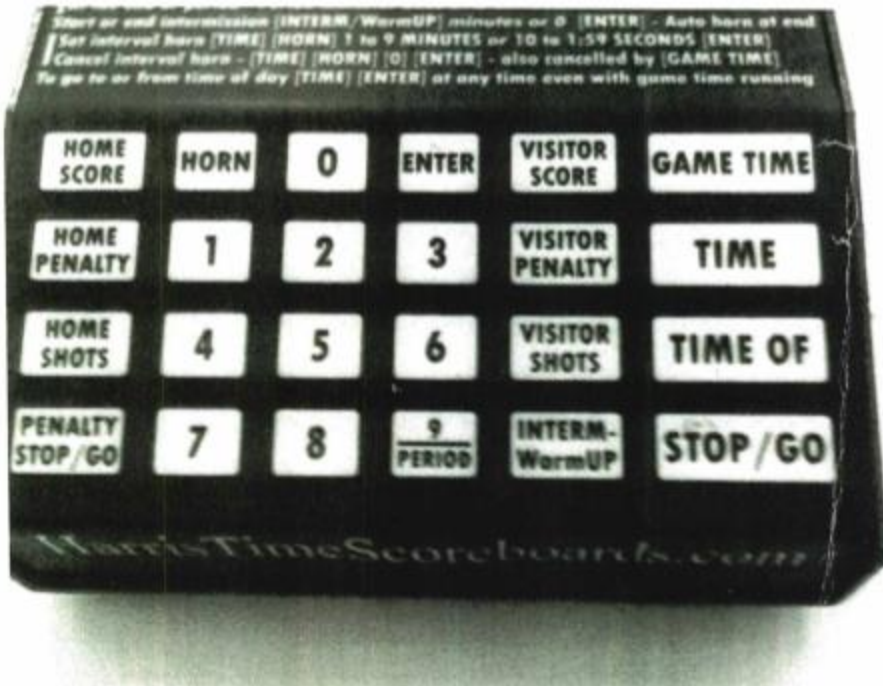

# Warmup Time – 3minutes (Optional)

If you want to setup a warmup time of 3minutes the easiest way is to set up first period with 3minutes and reset the clock again when the horn goes, as if you are setting up a new game.

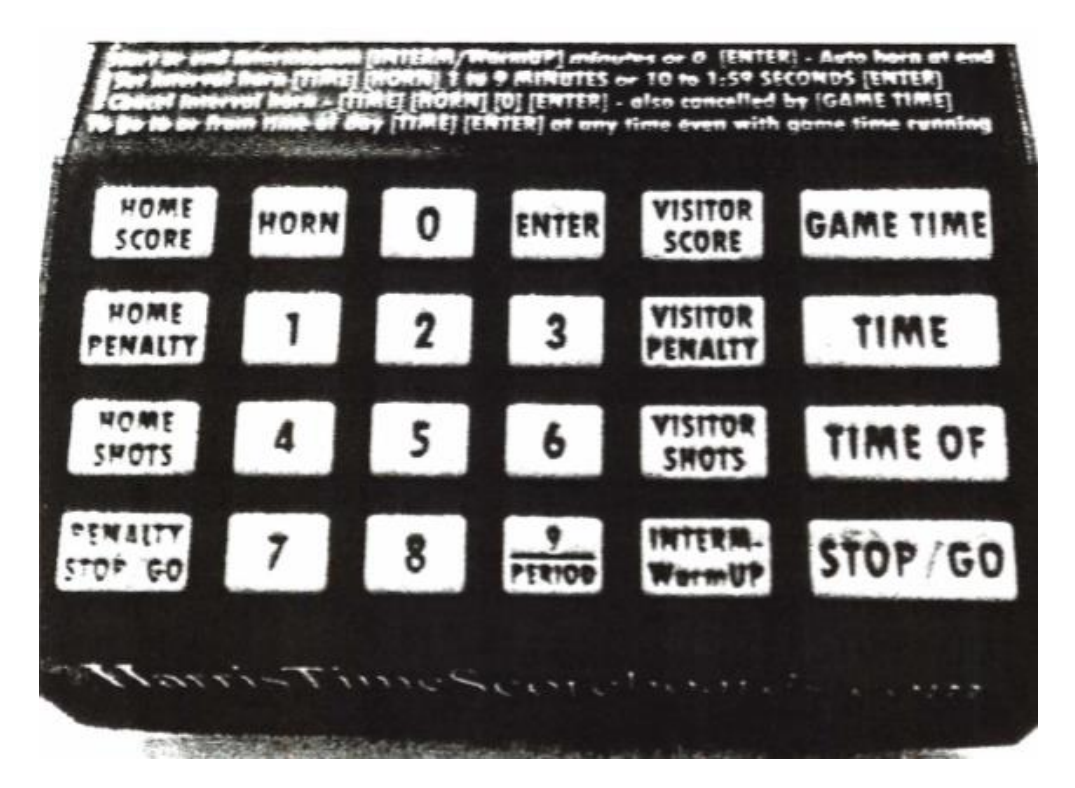

- 1. Press [GAME TIME]
- 2. Press [TIME]
- 3. Press [3] [0] [0]
- 4. Press [ENTER]
- 5. When players on ice; Press [STOP / GO] until time runs out
- 6. Go to new game setup.

#### 2 - New Game Setup

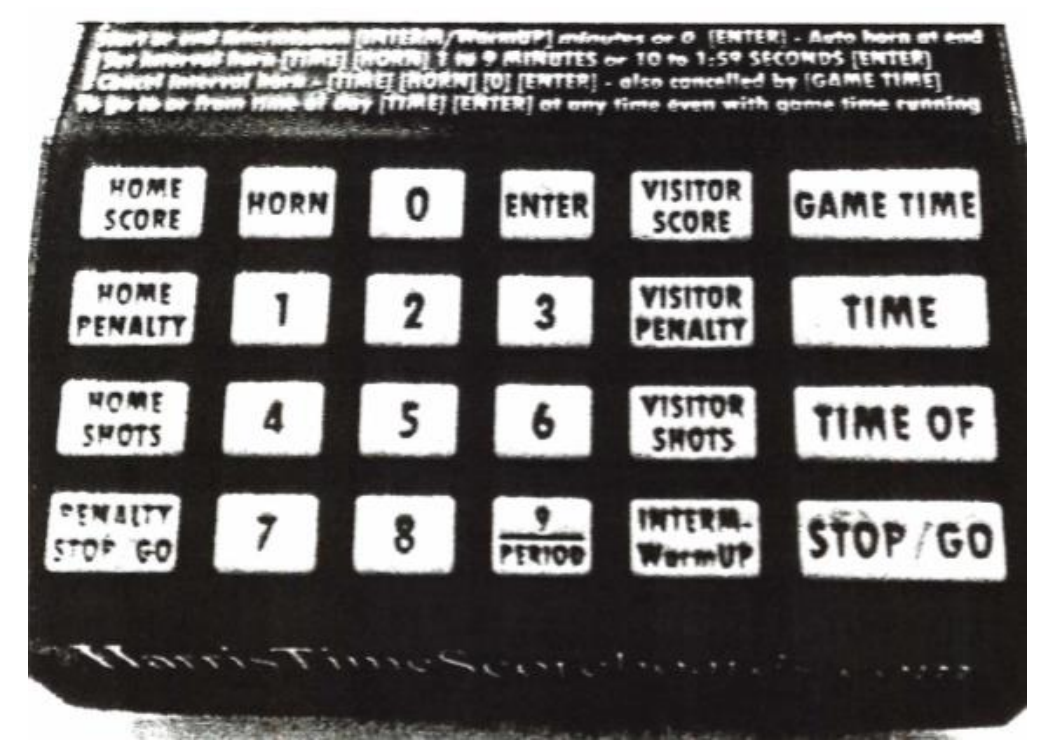

- 1. Press [GAME TIME] look at clock
- 2. As required, press [GAME TIME] until "10:00 " comes up on game clock

You want to see:

- 10:00 (Period length)
- 0 0 (Score)
- 1 (Period )

# 3 – Run clo ck / Second period

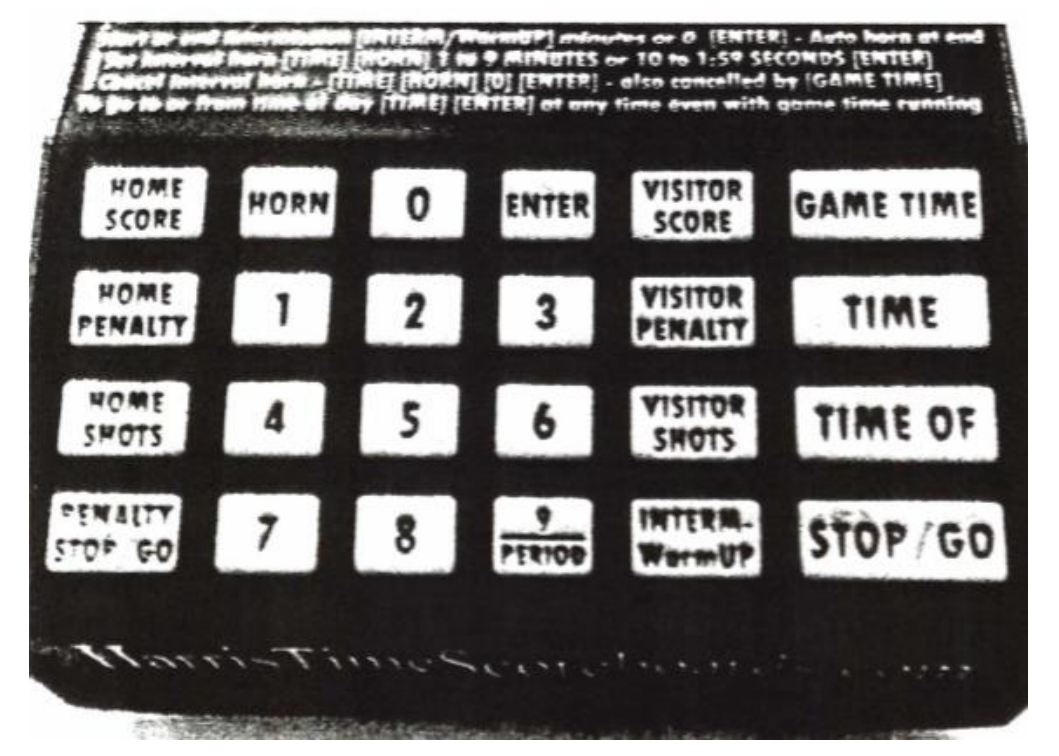

- 1. To start clock press [STOP / GO]
- 2. To stop clock press [STOP / GO]
- 3. End of period, period # will automatically increase by 1 Period time will be same as last period

# 4 – Setup up third period

The third period will come up with a period time length of 10 minutes, same time as the last period. All games will have a third period length of **12** minutes.

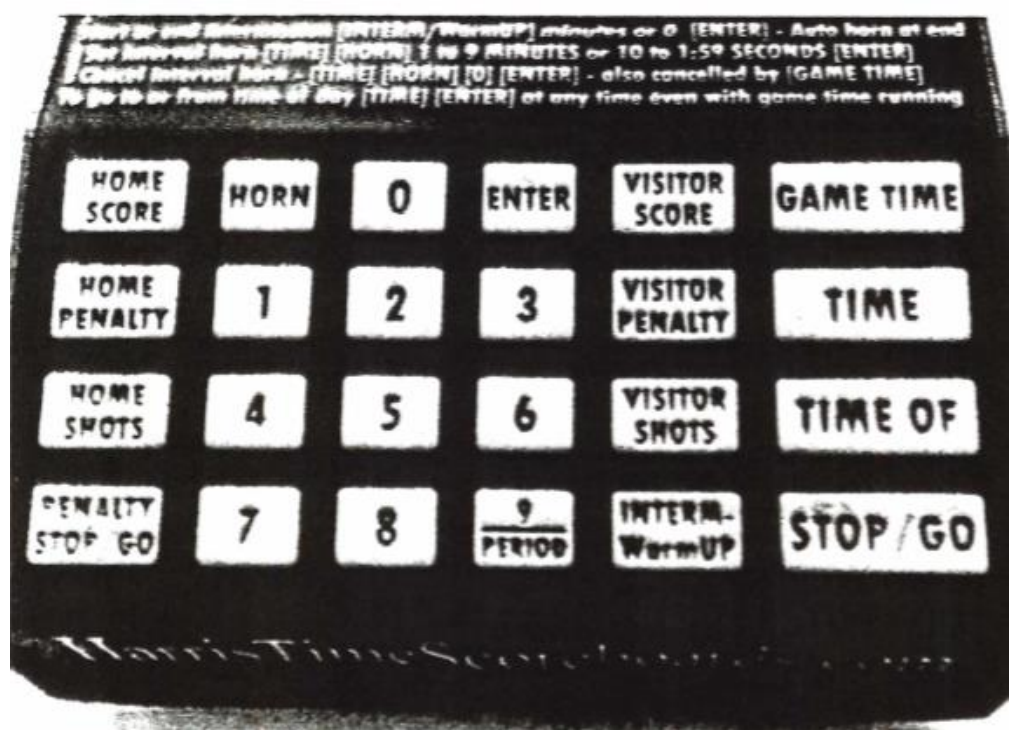

To Change period length:

- 1. Press  $[TIME]$  (time on board will flash)
- 2. Press [1] [2] [0] [0] (To get 12 minutes)
- 3. Press [ENTER] (Time will change to correct time length and stop flashing)
- 4. Run time with [STOP / GO] as normal.

# 5 – Scoring

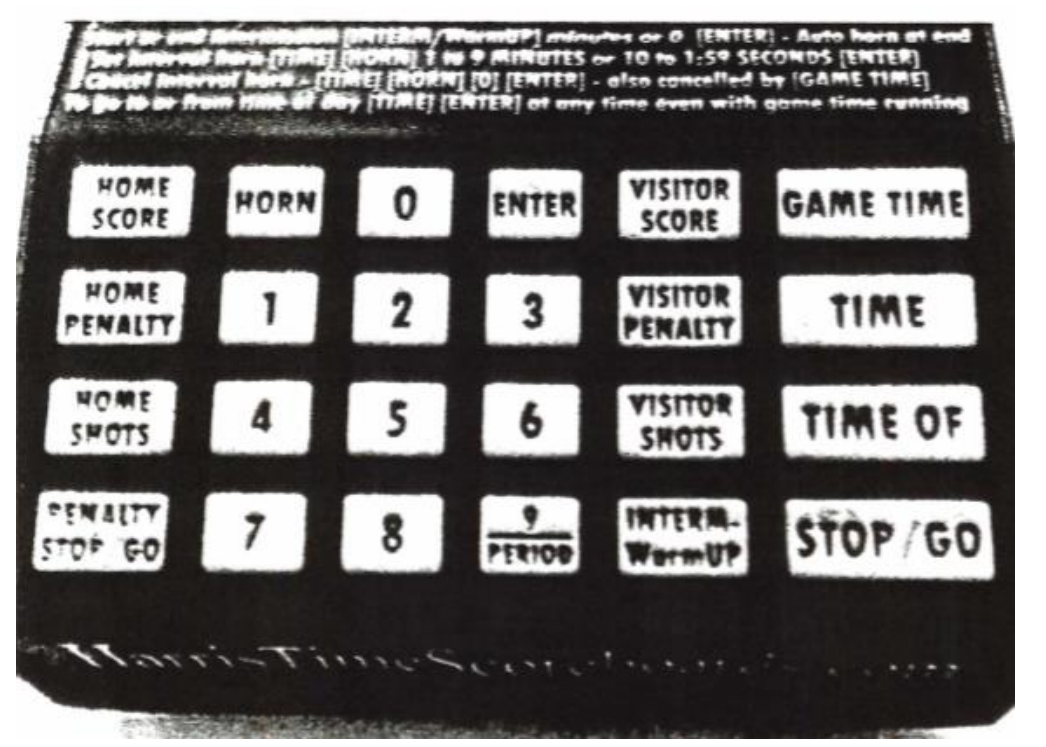

- 1. Depending which team scored, press either [HOME SCORE] or [VISITOR SCORE] **ONCE**
- 2. Score will appear and do the same thing for additional goals, board will automatically increase score by 1 each time score button pressed.

#### **On game sheet:**

write scorers #, assists #, time of goal (As it appears on clock), and period #

#### 6 – Penalty – 2 minutes

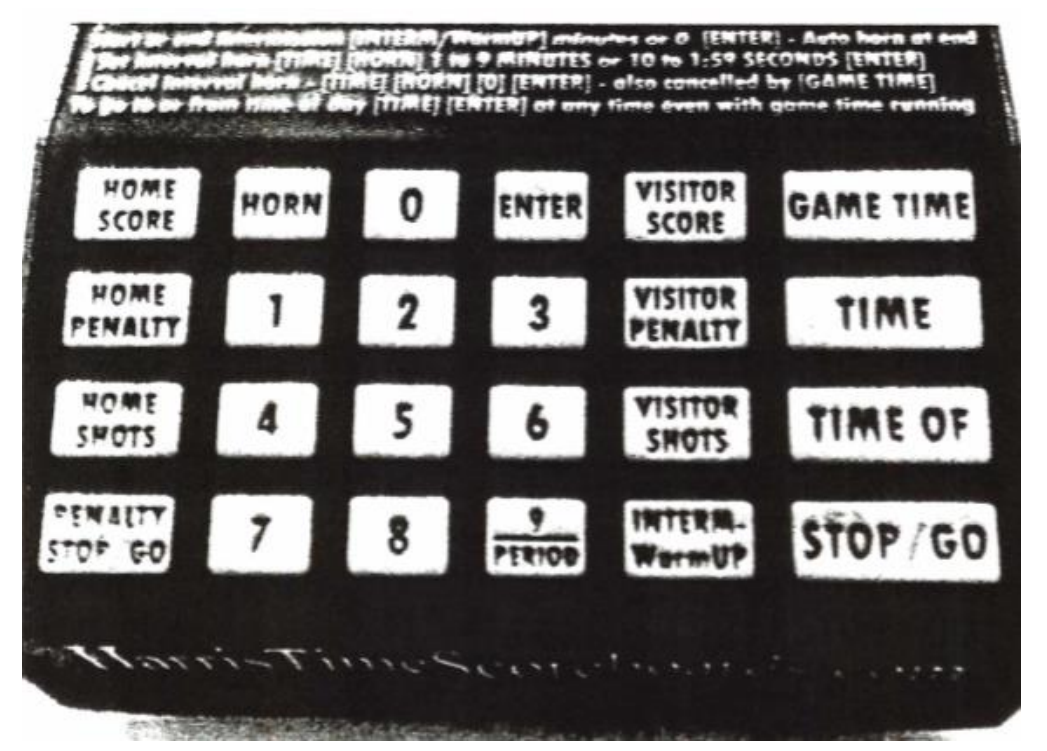

- 1. Depending on team that has has penalty assessed, press [HOME PENALTY] or [VISITOR PENALTY]
- 2. Immediately press [ENTER], [ENTER]

Time will have been flashing and when second enter pressed it will stop flashing.

If you have a problem complete step 1 + 2 again, you probably didn't press enter twice.

- 3. Run clock as normal, penalty time decreases too
- 4. On gamesheet write penalty info, Jersey #, Penalty description, Period, start time (clock time)

# 7 - Penalty - 4 & 5 minutes

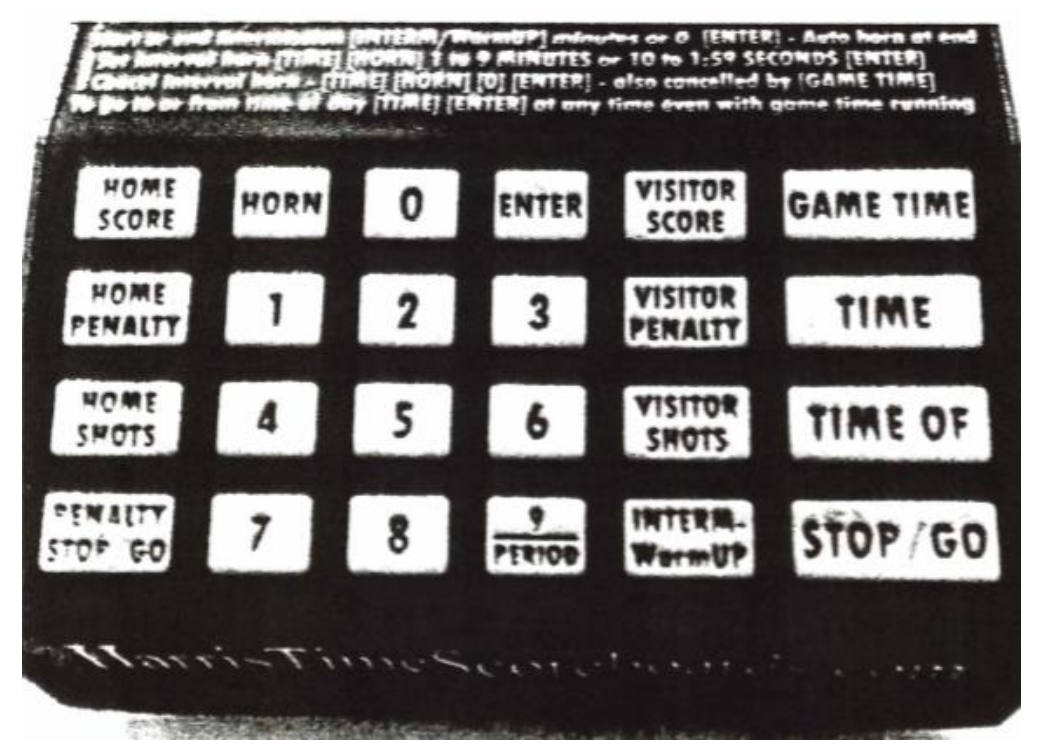

- 1. Same as 2 minute penalty press [HOME PENALTY] or [VISITOR PENALTY]
- 2. Press [TIME], clock will increase from 2 to 4 minutes
- 3. For 5 minute penalty ; press [TIME] a second time, clock will increase from 4 to 5 minutes.
- 4. Press [ENTER]
- 5. Optionally, input jersey number to add to board, otherwise continue .
- 6. P ress [ENTER]

#### 8 – Correct penalty clock

If something happens where you need to reset the penalty time due to a problem, ie time should be 1:30 for home team

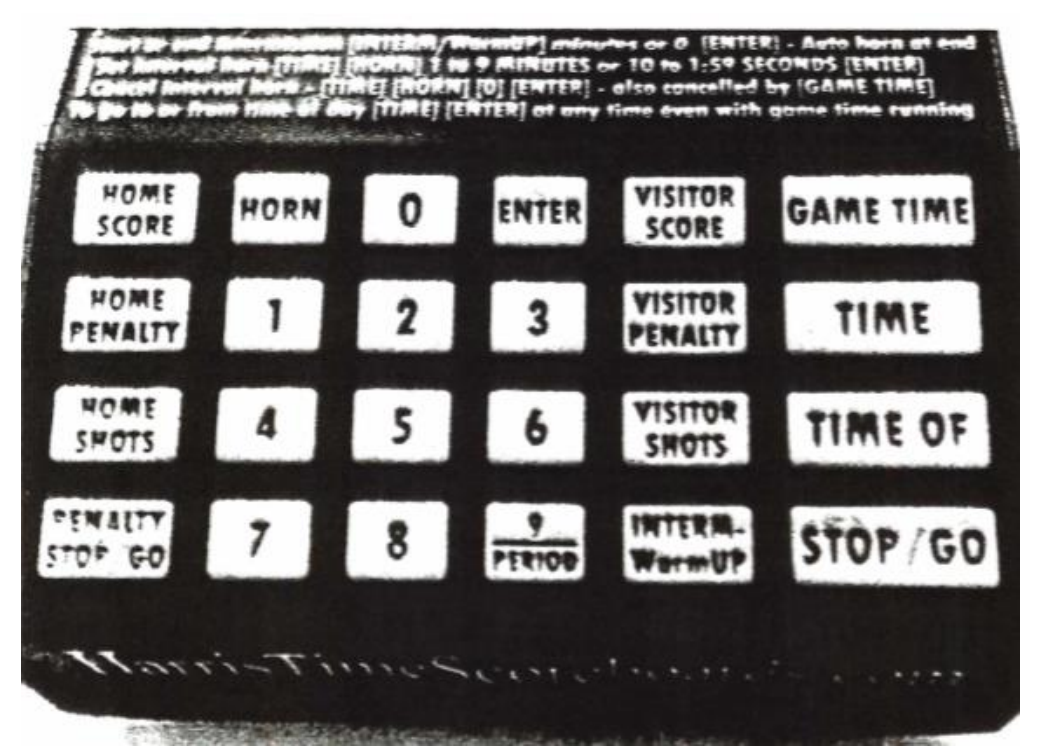

- 1. Press [HOME PENALTY]
- 2. Press [1] (for Penalty #1)
- 3. Press [TIME]
- 4. Enter corrected time;
	- Press [1] [3] [0]
- 5. Press [ENTER], [ENTER]

Penalty 1 should now read 1:30

#### 9 – Made a mistake?

TER: - Auto horn at end **SECOMDS (ENTER)** ET HORNI (O) [ENTER] **No ICAME TIME ITIMET IERT** HOME **VISITOR GAME TIME** HOR ENTER SCORE SCORE HOME VISITOR<br>PENALTY TIME PENALTY NOME **VISITOR** TIME OF SMOTS **SHOTS** STOP/GO INTERI STOP GO WormUP PER100 T-irrat  $\overline{\phantom{a}}$ **ROSENEOUS SERVICE** 

To go back to where the board was:

1. Press [ENTER] [0] [ENTER] This will take you back to where it used to be before you started whatever change you were working on.

If you need refs attention, press [HORN]